# Nuova Zelanda - modifiche ora legale (DST) per il 2007 Ī

# Sommario

[Introduzione](#page-0-0) **[Prerequisiti](#page-1-0) [Requisiti](#page-1-1)** [Componenti usati](#page-1-2) **[Convenzioni](#page-1-3)** [Ambito di applicazione e impatto](#page-1-4) [Piattaforme Cisco interessate](#page-2-0) [Servizi di rete per applicazioni](#page-3-0) [Interfacce e moduli](#page-4-0) [Software Cisco IOS](#page-4-1) [Gestione della rete](#page-6-0) [Reti ottiche](#page-9-0) [Sicurezza e VPN](#page-9-1) **[TelePresence](#page-12-0)** [Strumenti e risorse](#page-12-1) [Distribuzione di video, cavi e contenuti](#page-13-0) [Voice e Unified Communications](#page-13-1) **[Wireless](#page-22-0)** [Configurazioni e soluzioni](#page-22-1) [Implicazioni del Network Time Protocol](#page-23-0) [Piattaforme ASA \(Adaptive Security Appliance\) e PIX](#page-23-1) [ACNS \(Application and Content Networking System\)](#page-24-0) [Piattaforme CatOS](#page-24-1) **[CiscoWorks](#page-25-0)** [CSS \(Content Services Switch\)](#page-25-1) [Rilevamento e prevenzione delle intrusioni](#page-25-2) [Piattaforme software Cisco IOS](#page-26-0) [Cisco IOS XR](#page-26-1) [Switch di storage \(SAN-OS\) - Storage MDS serie 9500](#page-27-0) [VPN 3000 concentrator \(Altiga OS\)](#page-27-1) [Premesse](#page-28-0) [Informazioni correlate](#page-28-1)

# <span id="page-0-0"></span>**Introduzione**

Il 30 aprile 2007 l'onorevole Rick Barker, ministro degli Interni, ha annunciato un'estensione di tre

settimane al periodo dell'ora legale. L'ora legale (ora legale, DST) va dall'ultima domenica di settembre alla prima di aprile.

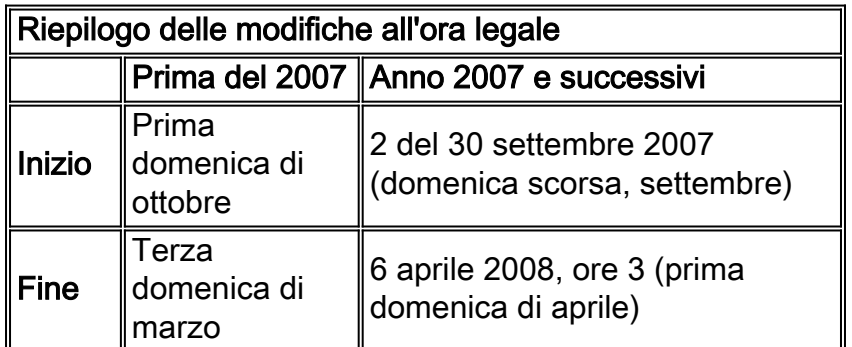

Per ulteriori informazioni sull'ora legale in Nuova Zelanda, visitare il sito del Dipartimento degli Affari Interni:

[http://www.dia.govt.nz/diawebsite.nsf/wpg\\_URL/Resource-material-Information-We-Provide-](http://www.dia.govt.nz/diawebsite.nsf/wpg_URL/Resource-material-Information-We-Provide-About-Daylight-Saving?OpenDocument#D)[About-Daylight-Saving?OpenDocument#D](http://www.dia.govt.nz/diawebsite.nsf/wpg_URL/Resource-material-Information-We-Provide-About-Daylight-Saving?OpenDocument#D)

Le modifiche alla configurazione fornite in questo documento sono necessarie per modificare le date "programmate in" dell'ora legale per diversi fusi orari. Alcuni dispositivi che eseguono software più recente potrebbero non richiedere questa modifica se la richiesta di miglioramento è inclusa nella versione del software in esecuzione sul dispositivo. Nel software che include questo miglioramento, i VECCHI valori di ora legale sono stati modificati in NUOVI valori di ora legale e le modifiche alla configurazione in questo documento non sono necessarie. Per informazioni dettagliate sui singoli prodotti, vedere [Piattaforme Cisco interessate.](#page-2-0)

Le modifiche alla configurazione o al sistema operativo devono essere apportate sui dispositivi che implementano le vecchie regole, in modo che l'ora del dispositivo possa essere corretta, nei registri e in altre comunicazioni con indicazione dell'ora dal dispositivo/piattaforma.

[\[Torna su\]](#page-0-0)

# <span id="page-1-0"></span>**Prerequisiti**

### <span id="page-1-1"></span>**Requisiti**

Nessun requisito specifico previsto per questo documento.

### <span id="page-1-2"></span>Componenti usati

Il documento può essere consultato per tutte le versioni software o hardware.

### <span id="page-1-3"></span>**Convenzioni**

Per ulteriori informazioni sulle convenzioni usate, consultare il documento [Cisco sulle convenzioni](//www.cisco.com/en/US/tech/tk801/tk36/technologies_tech_note09186a0080121ac5.shtml) [nei suggerimenti tecnici.](//www.cisco.com/en/US/tech/tk801/tk36/technologies_tech_note09186a0080121ac5.shtml)

# <span id="page-1-4"></span>Ambito di applicazione e impatto

La modifica dell'ora legale ha effetto su tutti i dispositivi che supportano la modifica automatica dell'ora se configurati per supportare l'ora legale. Questa modifica ha effetto sui dispositivi Cisco e non Cisco. I clienti devono contattare qualsiasi fornitore che utilizzi messaggi con indicazione dell'ora o altre comunicazioni con indicazione dell'ora per determinare l'impatto della modifica sull'inizio e la fine dell'ora legale.

I dispositivi interessati che non vengono modificati possono visualizzare l'ora esattamente 1 ora di riposo dall'ora effettiva durante i periodi di DST in primavera e autunno. Nel 2007, l'ora legale inizia una settimana prima e termina una settimana più tardi rispetto agli anni precedenti. Questa modifica ha effetto a partire da settembre 2007. Questa modifica può avere un impatto significativo sulle attività di correlazione degli eventi che vengono eseguite nell'ambito delle normali operazioni di risoluzione dei problemi e monitoraggio.

Per i dispositivi relativi alla sicurezza, in cui i registri vengono acquisiti, correlati e archiviati per riferimento futuro, questa modifica temporale potrebbe renderli non corretti per le situazioni in cui è necessario richiamarli per ricostruire una sequenza di eventi. Gli indicatori di ora non corretti potrebbero non essere un problema per gli eventi che ottengono un'azione immediata. Tuttavia, in futuro, questi eventi farebbero riferimento a tempi errati.

Tutti i dispositivi con controlli e attività basati sul tempo, quali server AAA (Authentication Authorization Accounting), Content Devices (CE), lavori cron e server di streaming video possono essere interessati e devono essere controllati con il fornitore appropriato.

Altri esempi sono le chiamate registrate in orari sbagliati che potrebbero influire sulla segnalazione dei dettagli delle chiamate e sulle informazioni di fatturazione o su tempi di composizione imprecisi delle campagne, che potrebbero portare a chiamare i clienti al di fuori dei periodi di tempo assegnati definiti dalle agenzie governative, il che potrebbe costituire una violazione delle normative governative.

Di conseguenza, qualsiasi dispositivo con controlli e attività basati sul tempo, ad esempio server di autenticazione, attività di sincronizzazione ed eventi pianificati (ad esempio, processi batch, backup temporizzati o funzionalità di composizione automatizzata o script per scopi di [telemarketing](http://www.marketing.org.nz/Category?Action=View&Category_id=1487) , ecc.) configurato per utilizzare le regole DST della Nuova Zelanda, subirà un impatto durante il periodo in cui le regole DST della Nuova Zelanda entreranno in vigore, ma le vecchie regole DST della Nuova Zelanda saranno ancora applicate.

#### [\[Torna su\]](#page-0-0)

## <span id="page-2-0"></span>Piattaforme Cisco interessate

Nelle tabelle di questa sezione vengono elencati gli ID dei miglioramenti Cisco creati per tenere traccia delle modifiche ai valori predefiniti del sistema operativo per diverse piattaforme. Le versioni del software che includono questi miglioramenti modificano correttamente l'ora configurata per l'applicazione dell'ora legale. Per le versioni software che non includono questi miglioramenti, ma supportano l'ora legale, verranno utilizzate le date precedenti, non valide dopo il 30 settembre 2007.

Fare riferimento a queste categorie per ulteriori informazioni sul prodotto:

- [Servizi di rete per applicazioni](#page-3-0)
- [Interfacce e moduli](#page-4-0)
- [Gestione della rete](#page-6-0)
- [Reti ottiche](#page-9-0)
- [Sicurezza e VPN](#page-9-1)
- [TelePresence](#page-12-1)
- [Strumenti e risorse](#page-12-1)
- [Distribuzione di video, cavi e contenuti](#page-13-0)
- [Voice e Unified Communications](#page-13-1)
- [Wireless](#page-22-0)

Per visualizzare tutti i miglioramenti e la versione in cui sono integrati, fare clic sull'ID di traccia Cisco appropriato o usare [Bug Tool](//www.cisco.com/cgi-bin/Support/Bugtool/onebug.pl) (solo utenti [registrati\)](//tools.cisco.com/RPF/register/register.do). Per visualizzare queste informazioni, è necessario registrarsi su Cisco.com. Per un elenco completo degli avvisi sui prodotti, vedere la pagina di [riepilogo degli avvisi sui prodotti](//www.cisco.com/en/US/support/tsd_products_field_notice_summary.html).

#### Nota: Le tabelle di questa sezione fanno riferimento agli avvisi sui prodotti che non sono stati rilasciati. Una volta pubblicato un avviso, il riferimento appropriato verrà aggiornato con un collegamento a tale documento.

#### [\[Torna su\]](#page-0-0)

### <span id="page-3-0"></span>Servizi di rete per applicazioni

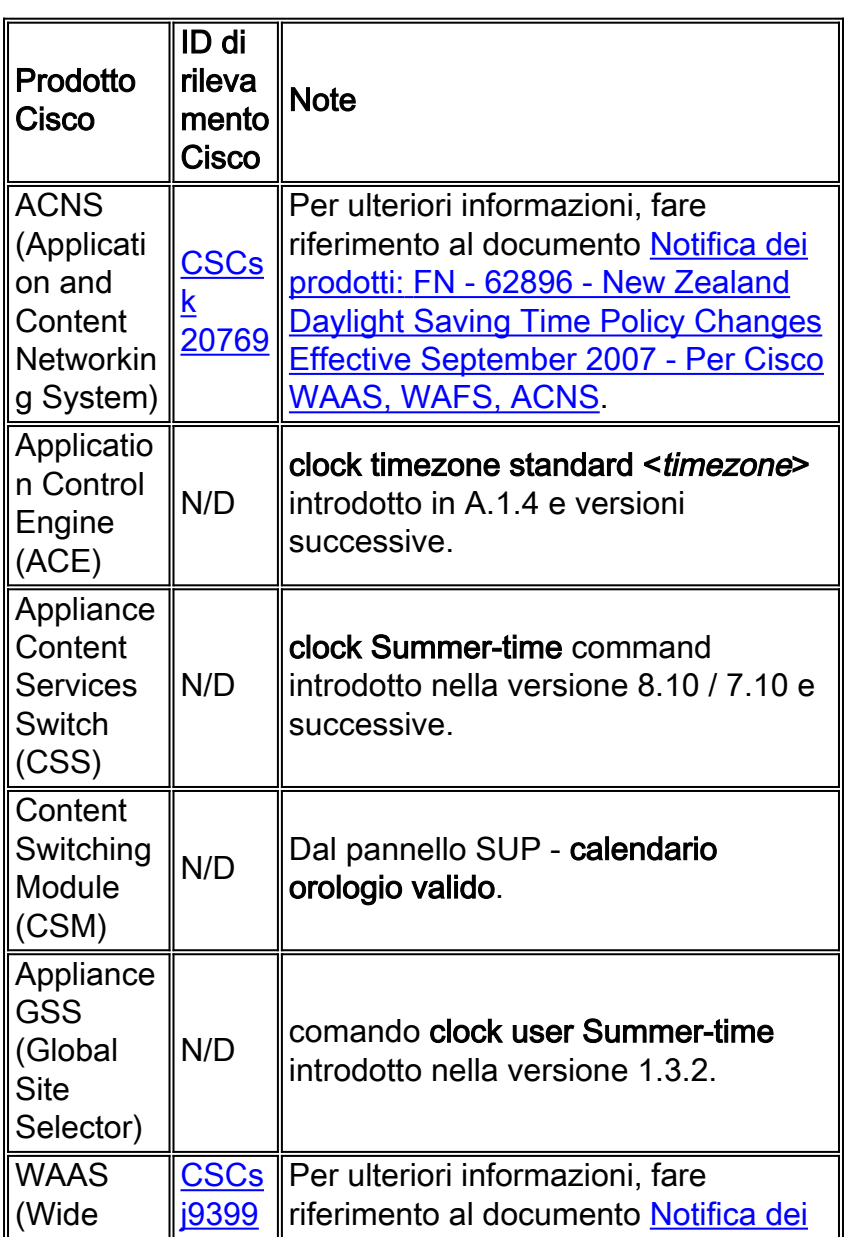

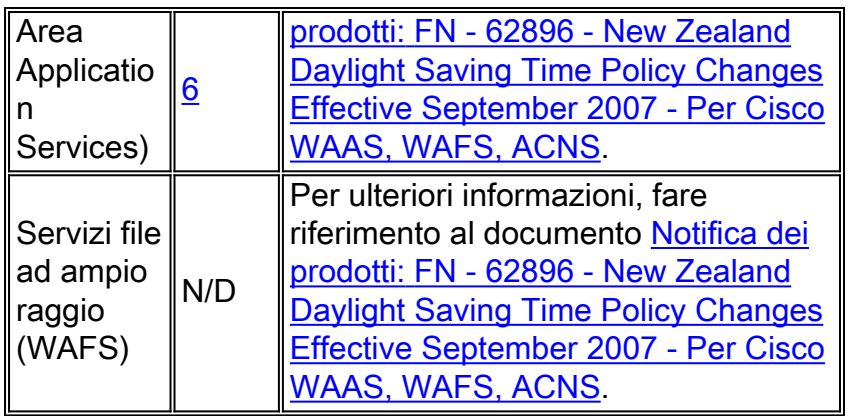

## <span id="page-4-0"></span>Interfacce e moduli

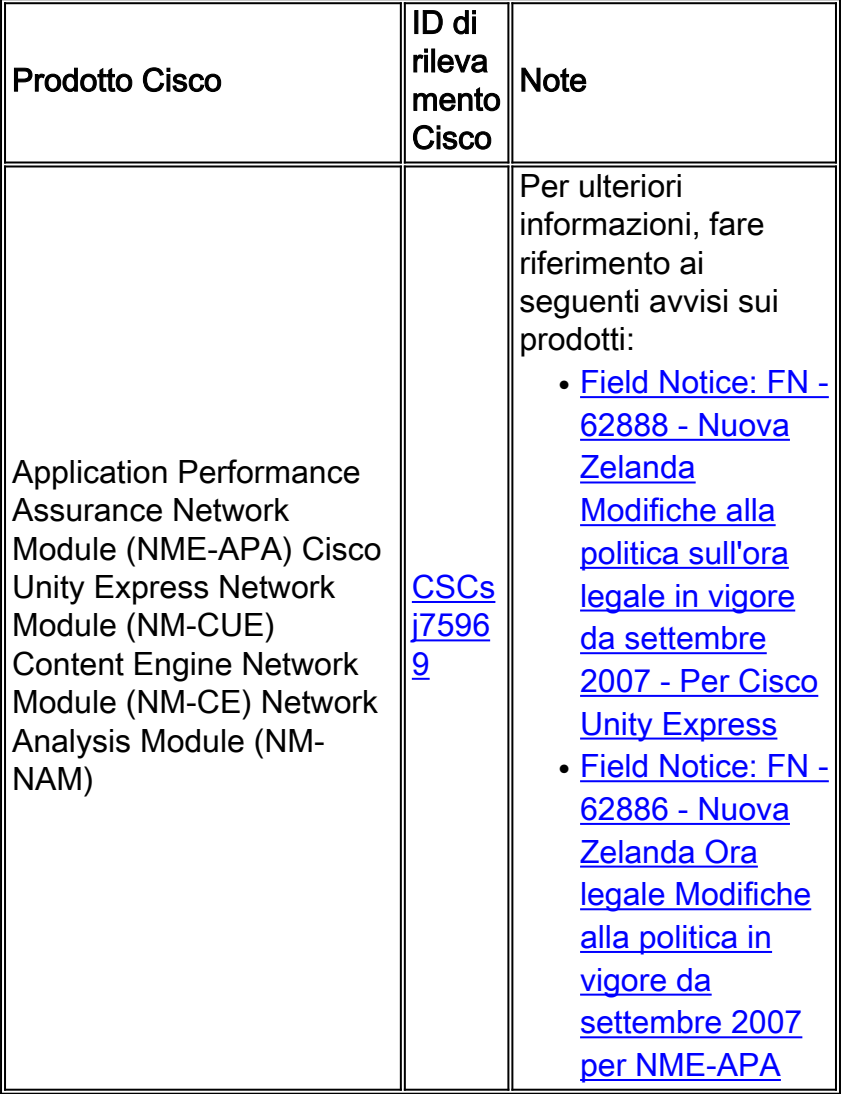

### [\[Torna su\]](#page-0-0)

# <span id="page-4-1"></span>**Software Cisco IOS**

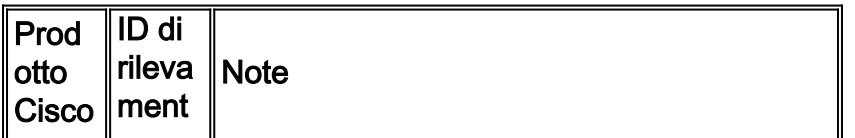

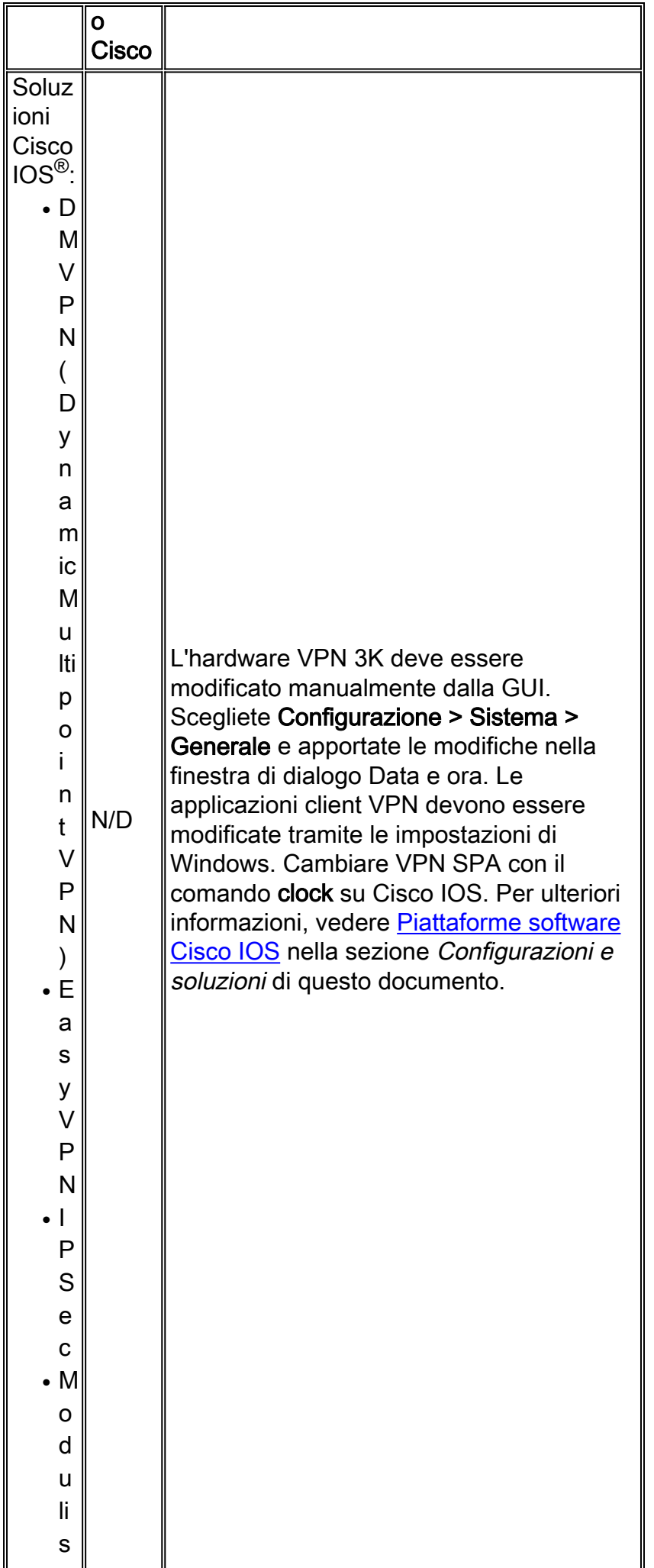

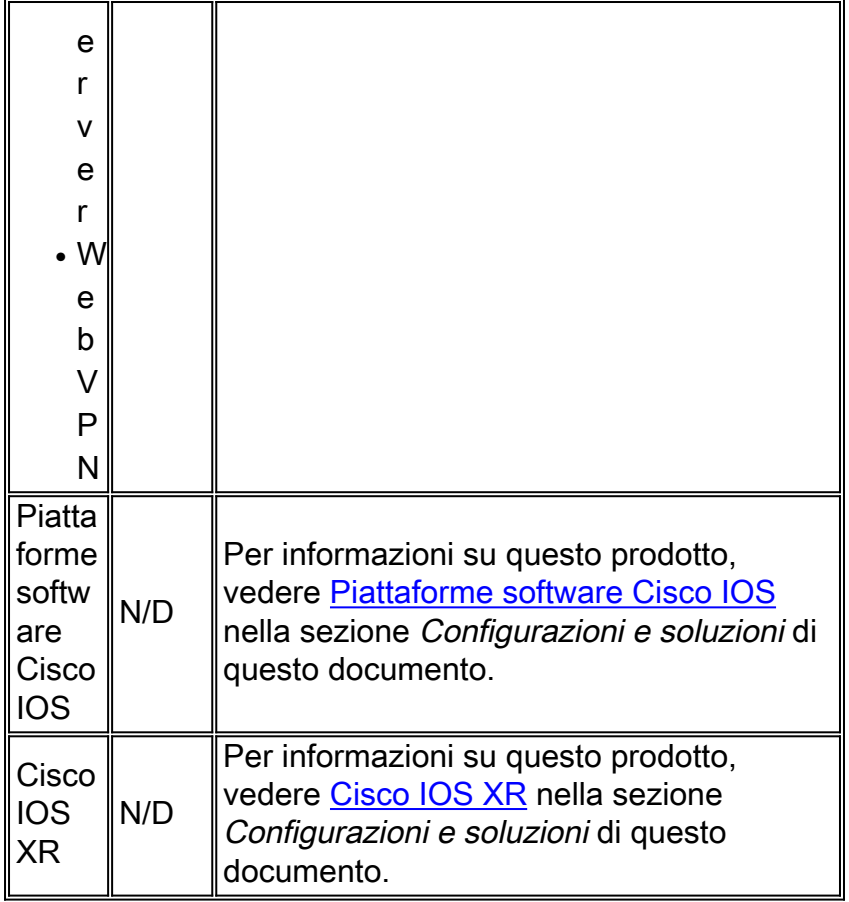

## <span id="page-6-0"></span>Gestione della rete

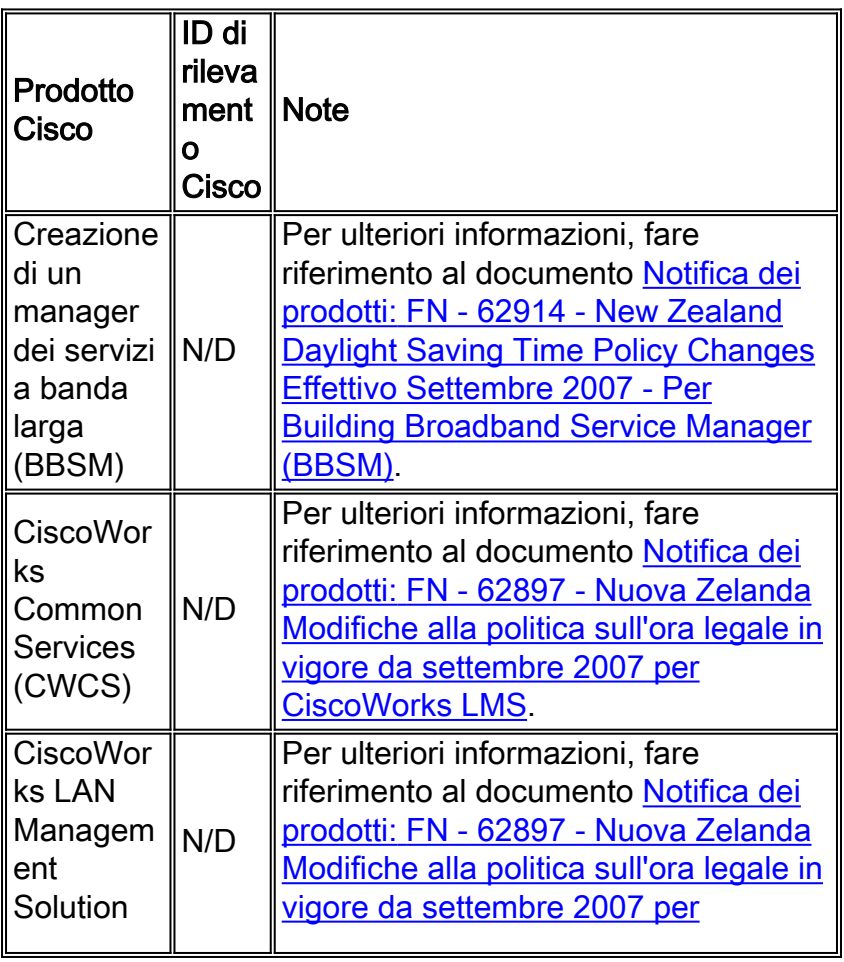

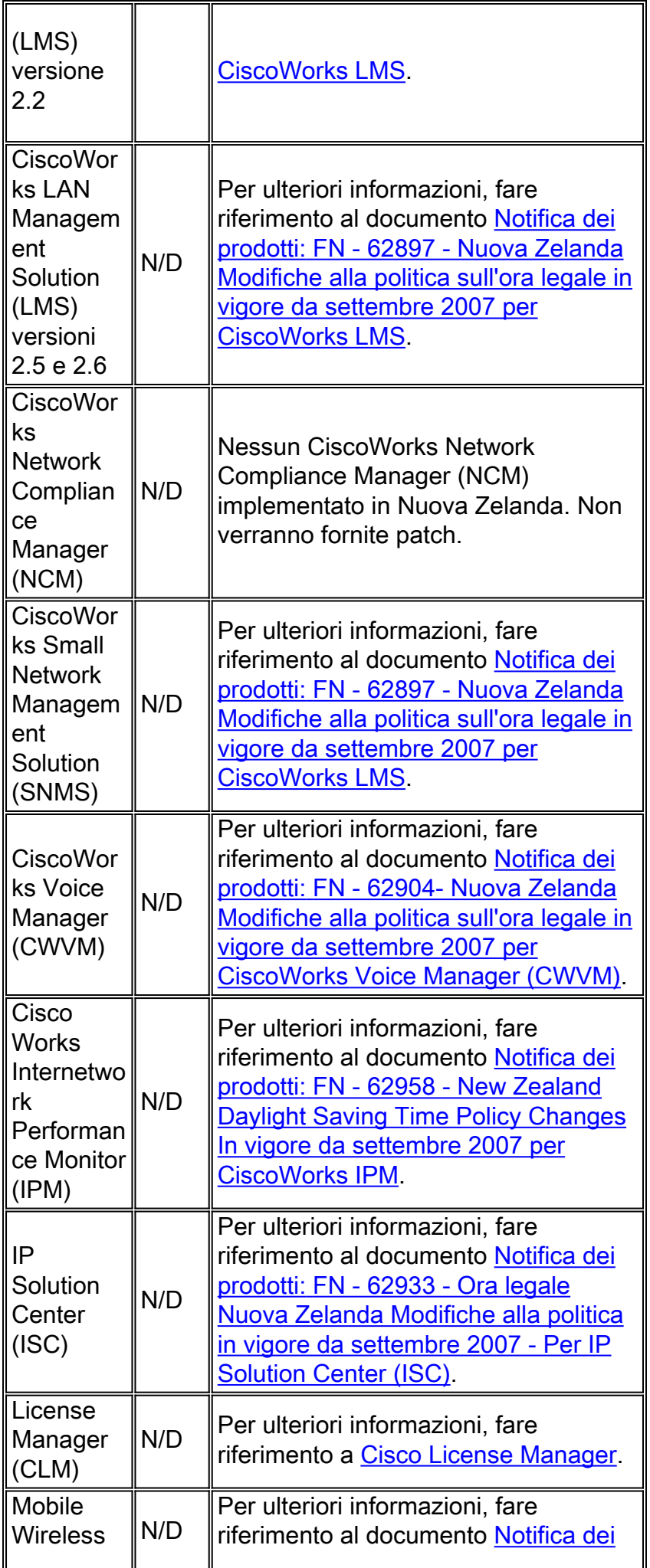

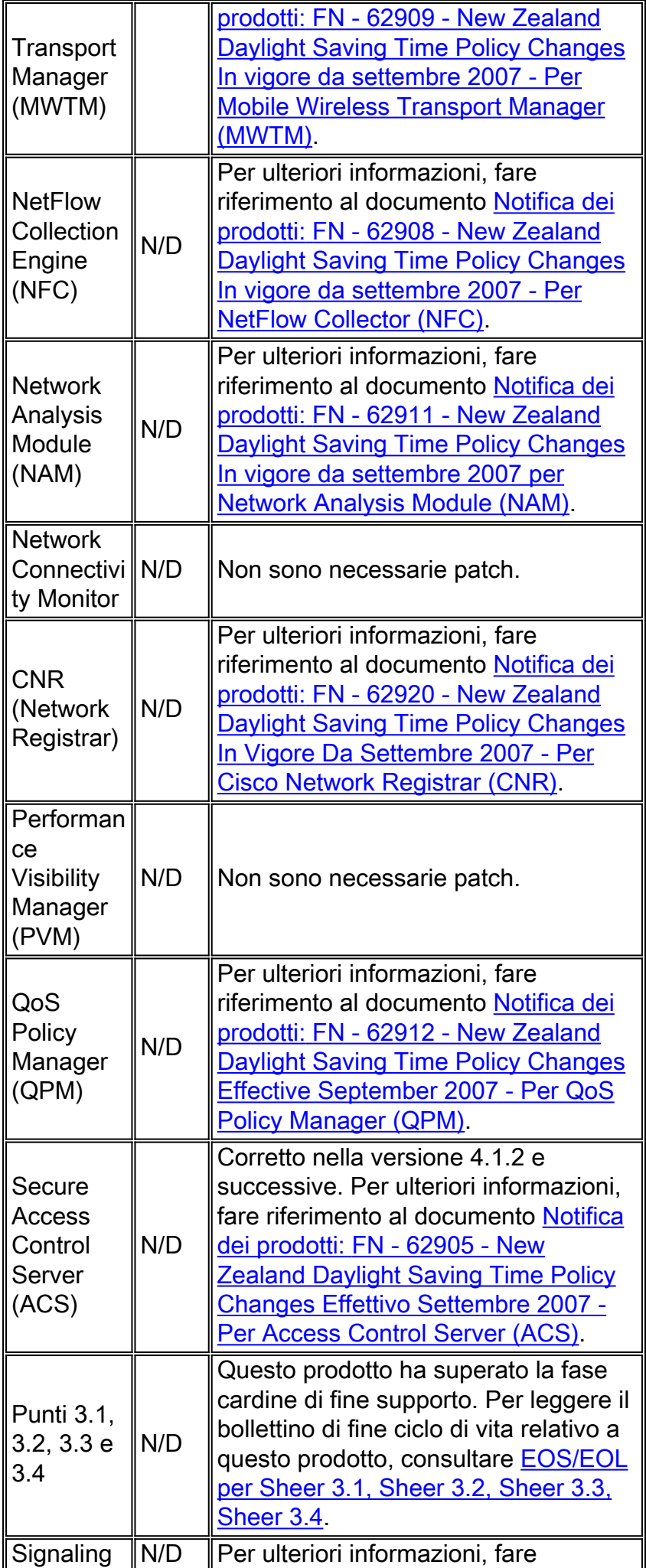

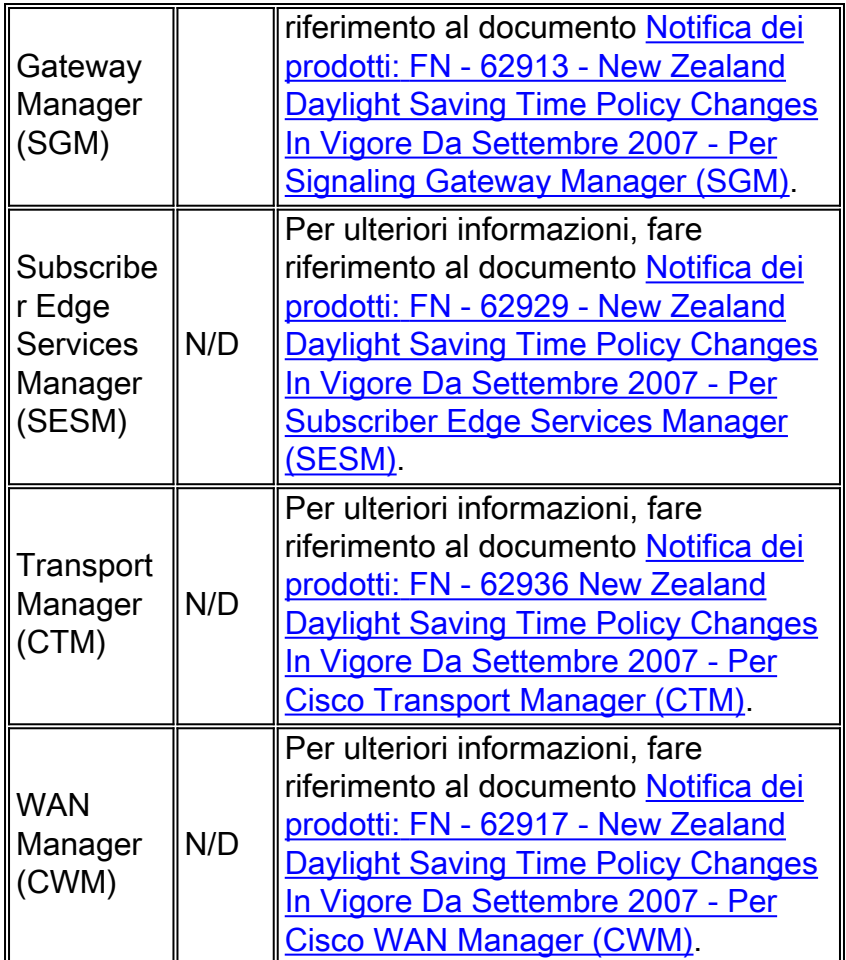

## <span id="page-9-0"></span>Reti ottiche

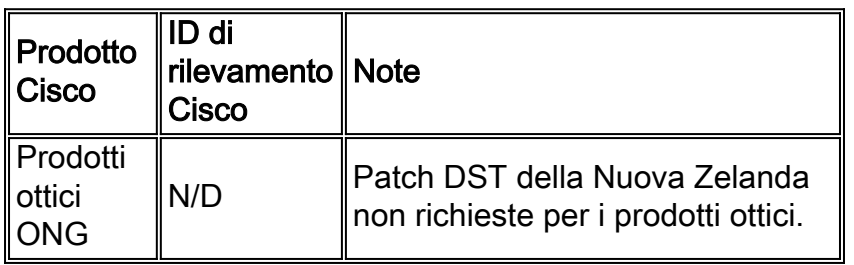

### [\[Torna su\]](#page-0-0)

## <span id="page-9-1"></span>Sicurezza e VPN

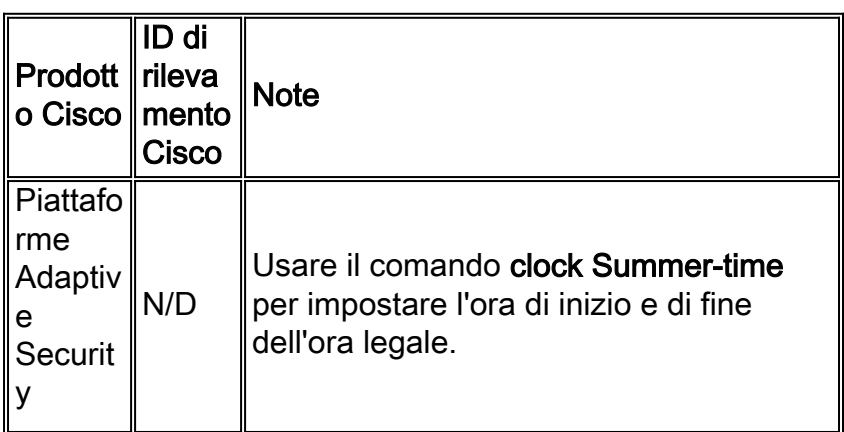

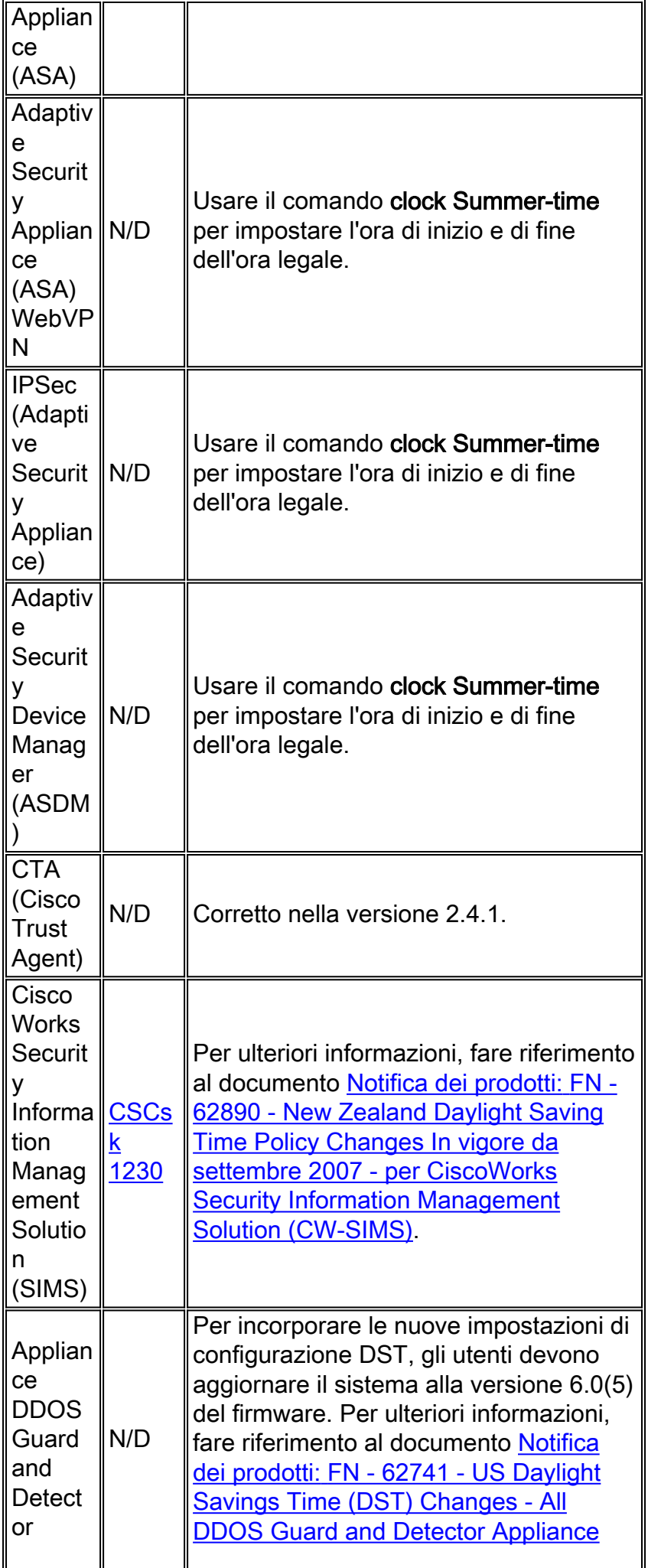

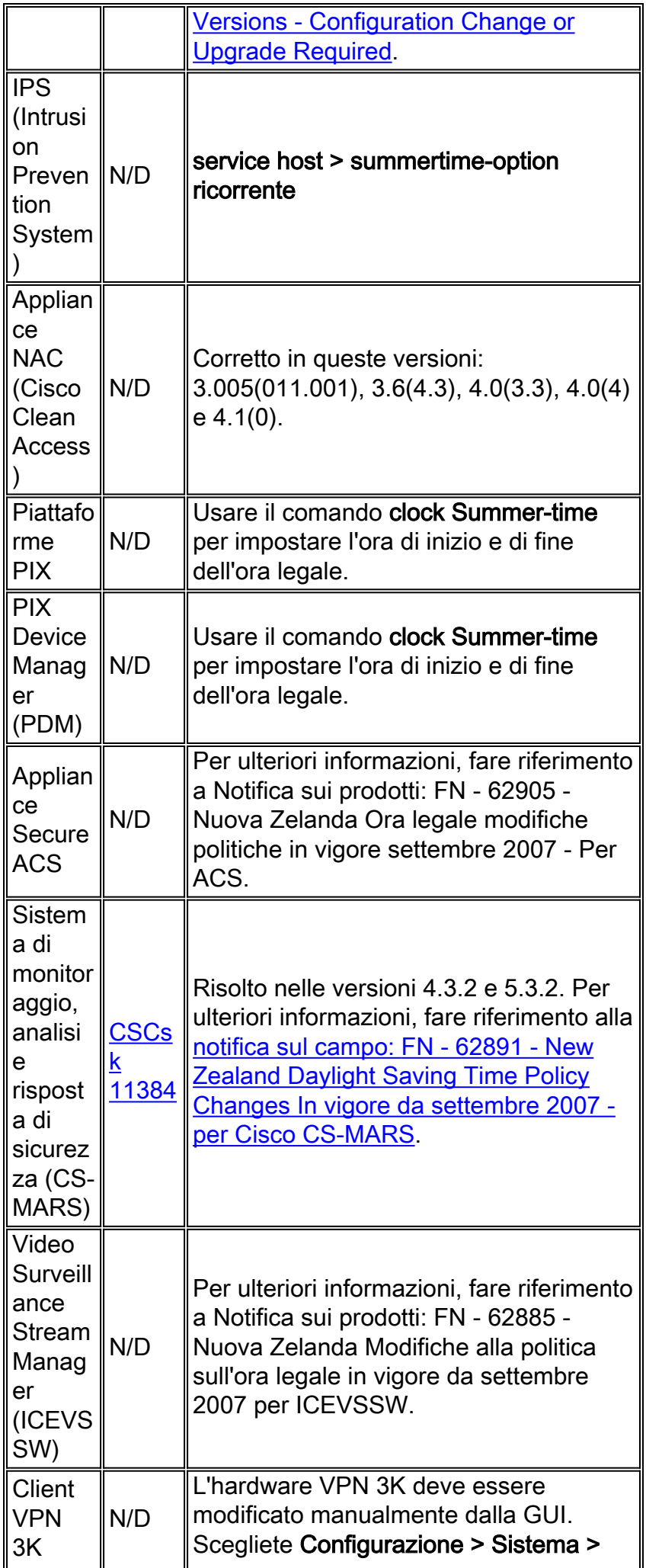

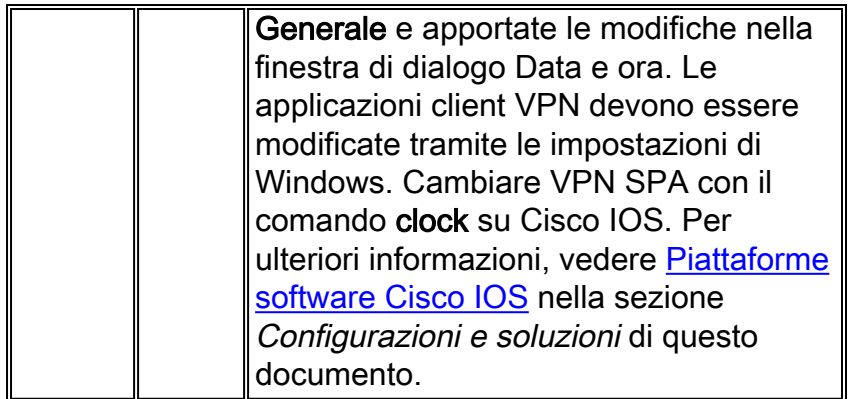

## <span id="page-12-0"></span>**TelePresence**

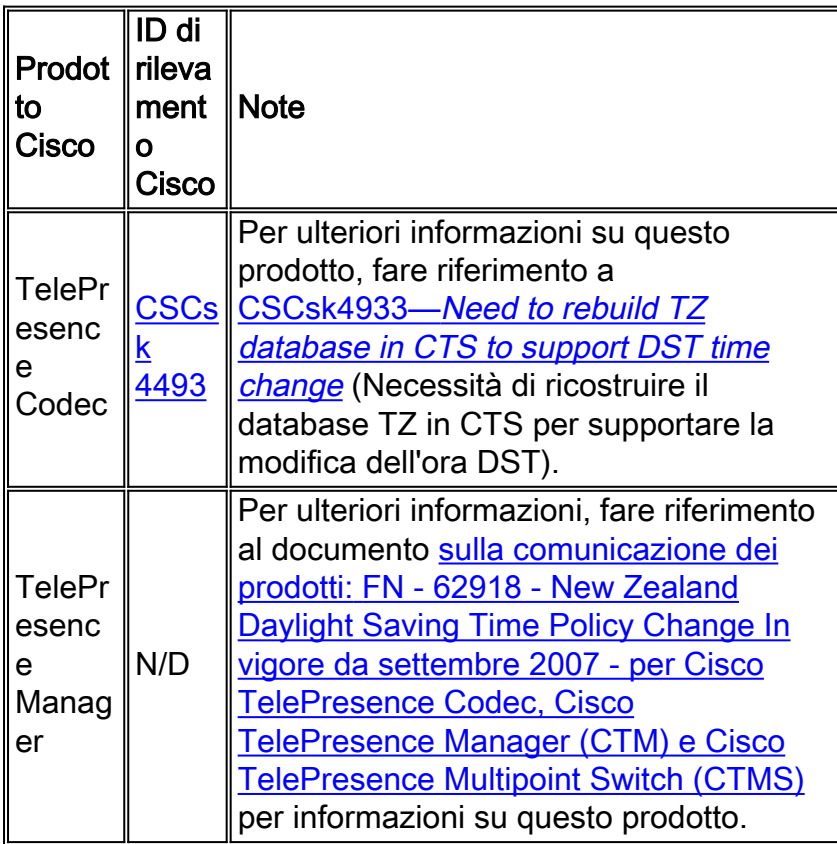

[\[Torna su\]](#page-0-0)

## <span id="page-12-1"></span>Strumenti e risorse

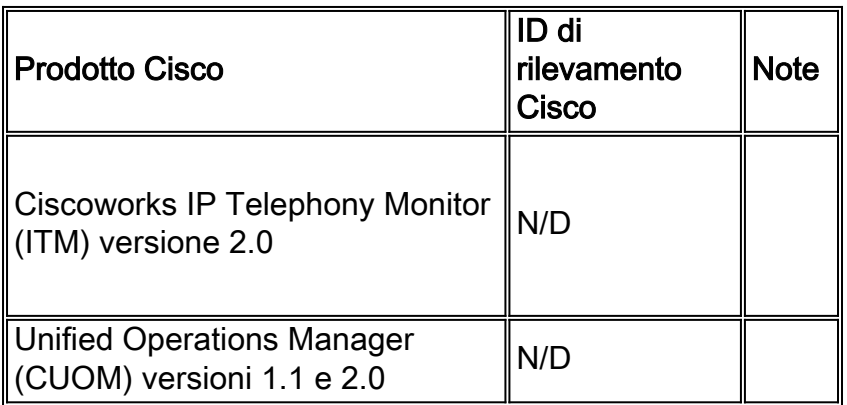

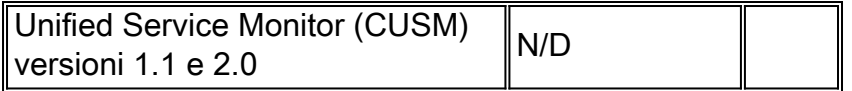

### <span id="page-13-0"></span>Distribuzione di video, cavi e contenuti

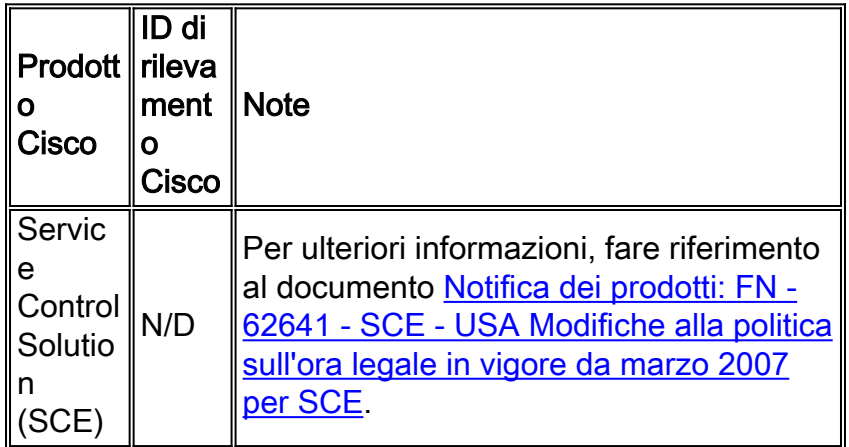

[\[Torna su\]](#page-0-0)

### <span id="page-13-1"></span>Voice e Unified Communications

Se si esegue un sistema con più prodotti Cisco Unified Communications, consultare il manuale dell'aggiornamento del sistema appropriato per l'ordine consigliato in cui aggiornare i prodotti. Per ogni versione di Unified CallManager su cui è basato un sistema, è disponibile un manuale separato per l'aggiornamento del sistema.

Per individuare le informazioni per le versioni di test del sistema basate su Unified CallManager 4.x, i manuali per l'aggiornamento del sistema, attenersi alla seguente procedura:

- 1. Visitare il sito Web all'indirizzo [http://www.cisco.com/en/US/docs/voice\\_ip\\_comm/uc\\_system/GB\\_resources/ipcmtrix.htm.](//www.cisco.com/en/US/docs/voice_ip_comm/uc_system/GB_resources/ipcmtrix.htm)
- 2. Fare clic sull'intestazione di colonna appropriata per il set di fasi di sviluppo utilizzato. Si noti che la versione di rilascio del test di sistema non corrisponde alla versione di Unified CallManager.
- 3. Passare al collegamento per il manuale di aggiornamento del sistema.

Nota: se viene visualizzato un errore che indica che non è possibile aprire lo script, disabilitare il software anti-intrusione o l'agente di sicurezza Cisco in esecuzione su Cisco Callmanager prima di eseguire la patch DST.

Per individuare le informazioni per i sistemi Unified Communications basati su Unified CallManager 5.x, i manuali di aggiornamento del sistema, attenersi alla seguente procedura:

- 1. Visitare il sito Web all'indirizzo [http:///www.cisco.com/go/unified-techinfo](//www.cisco.com/en/US/docs/voice_ip_comm/uc_system/unified/communications/system/ucstart.htm).
- Fare clic sul collegamento corrispondente alla release di sistema utilizzata. La versione di 2. sistema è in genere, ma non necessariamente, la stessa della versione di Unified CallManager.
- 3. Fare clic sulla scheda **Prepara e pianifica**, quindi fare clic sul collegamento **Pianificazione** dell'aggiornamento del sistema nel sommario sul lato sinistro della pagina.

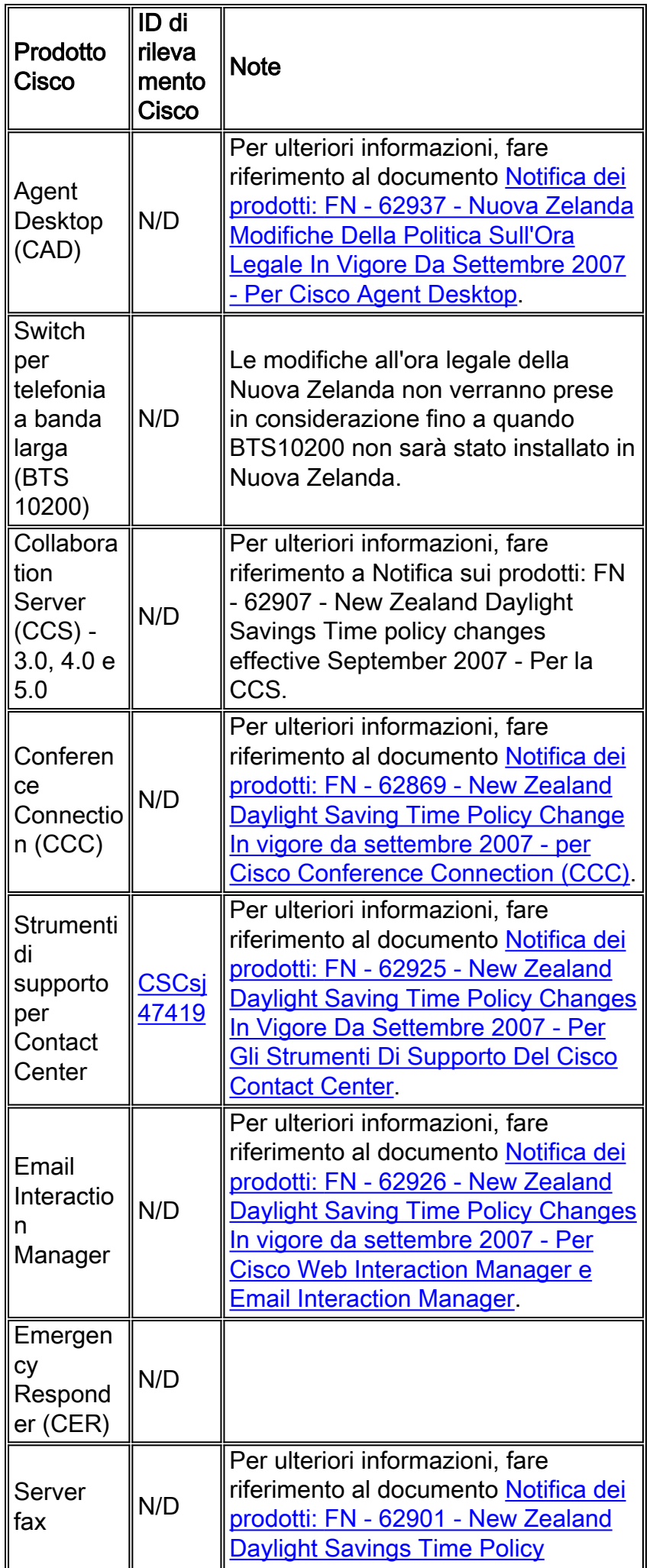

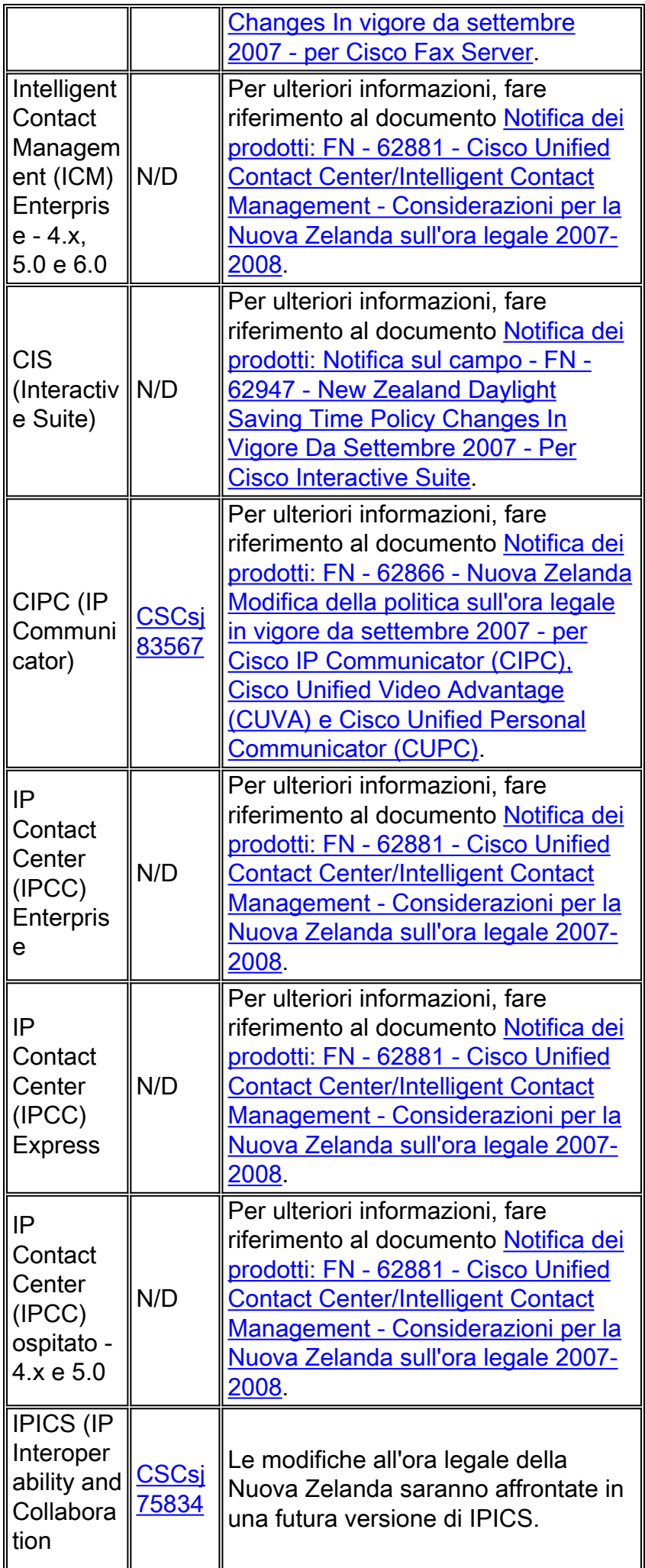

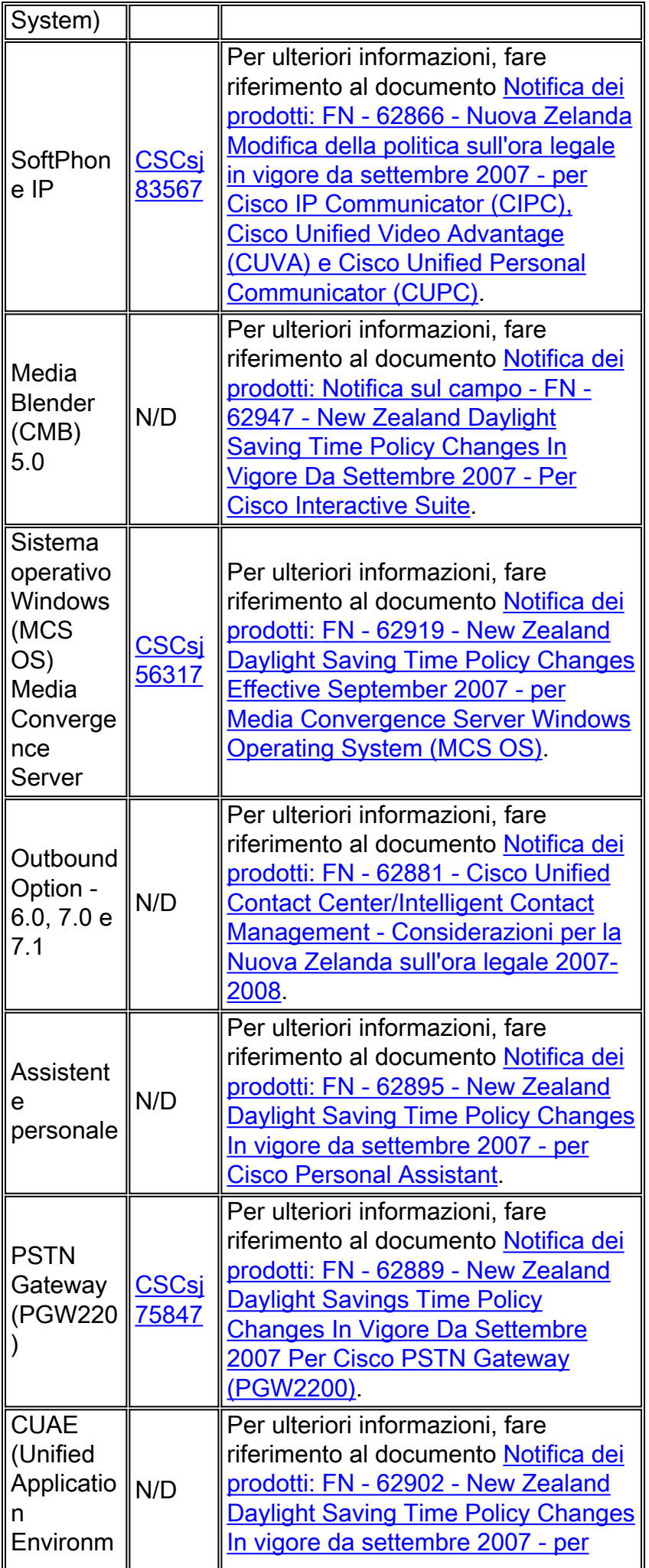

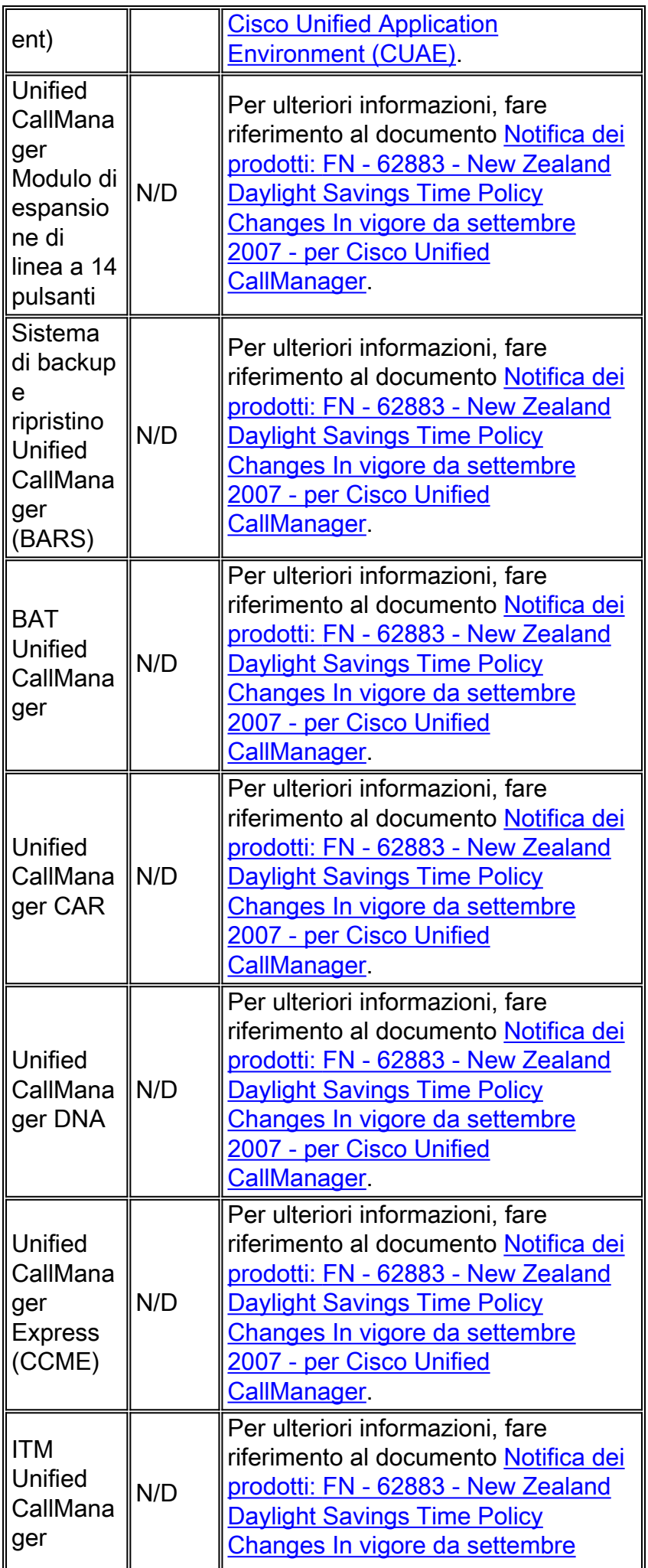

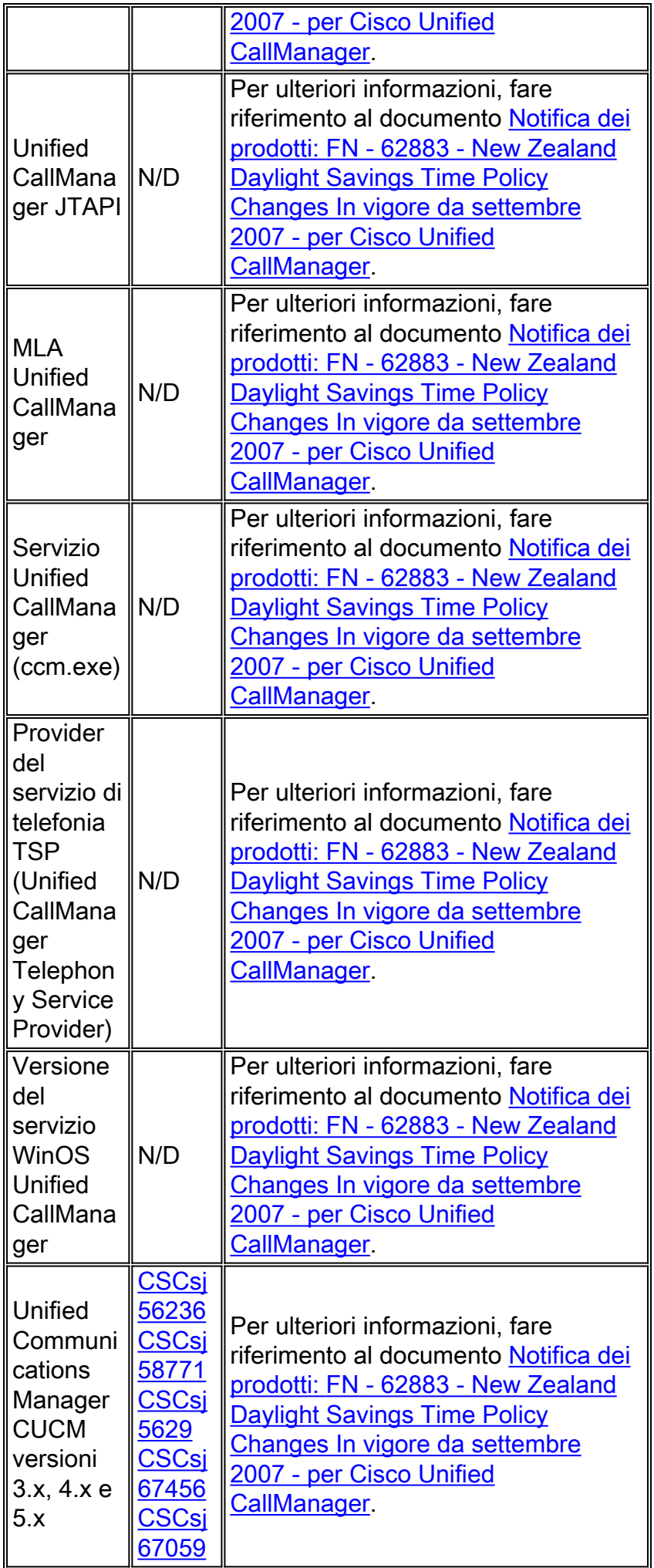

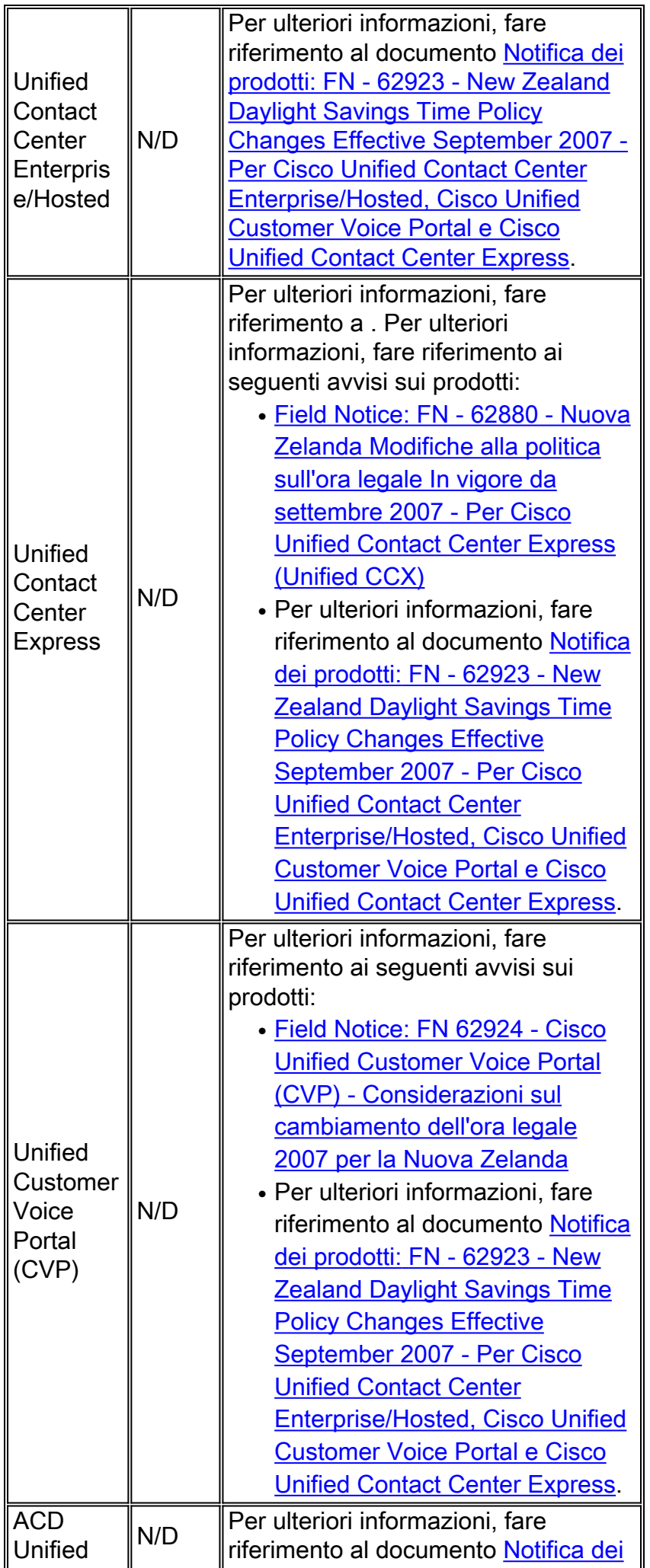

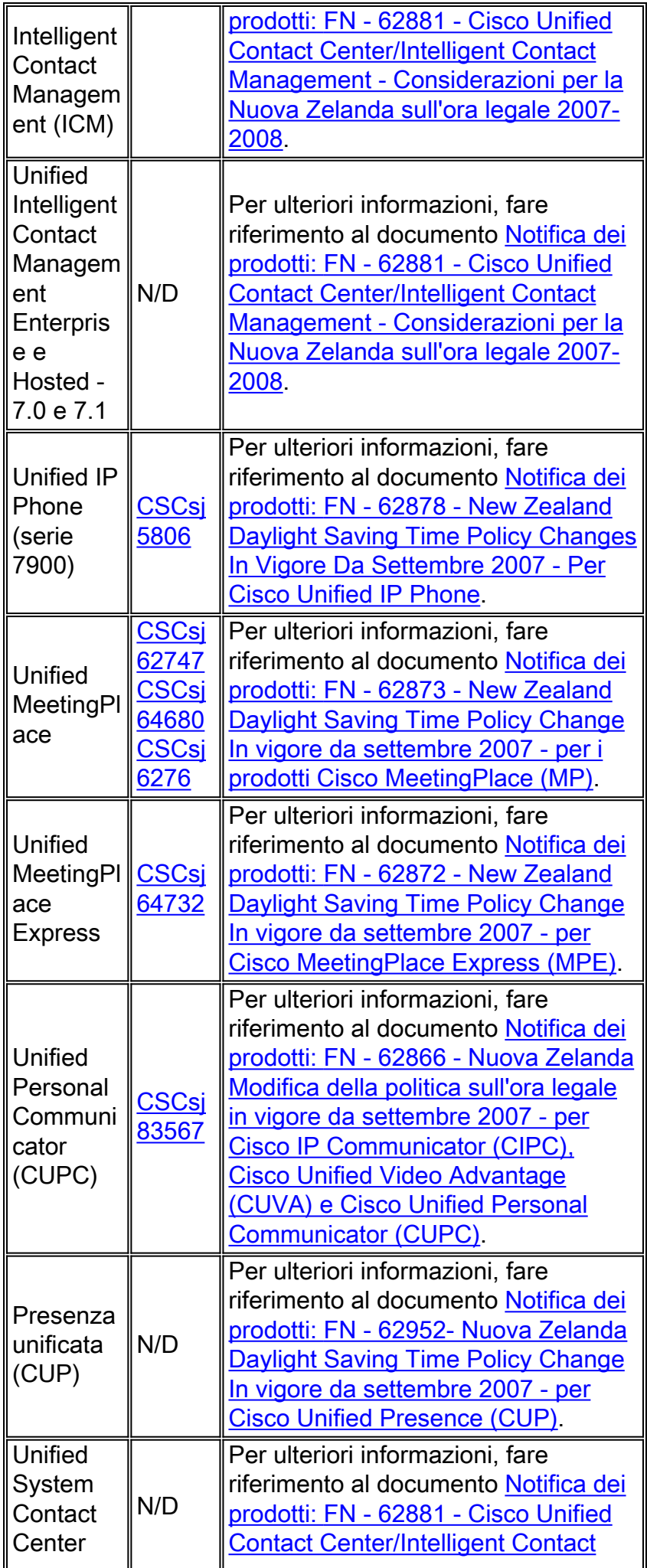

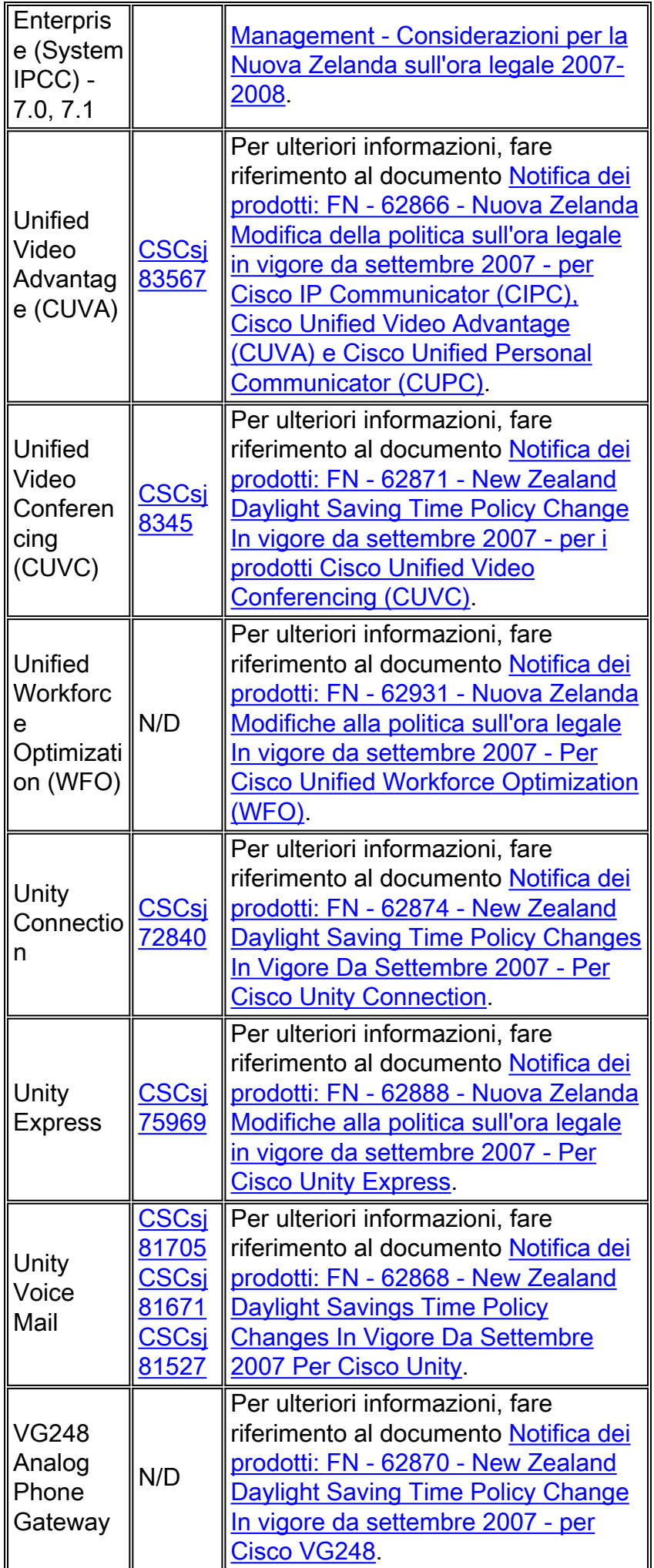

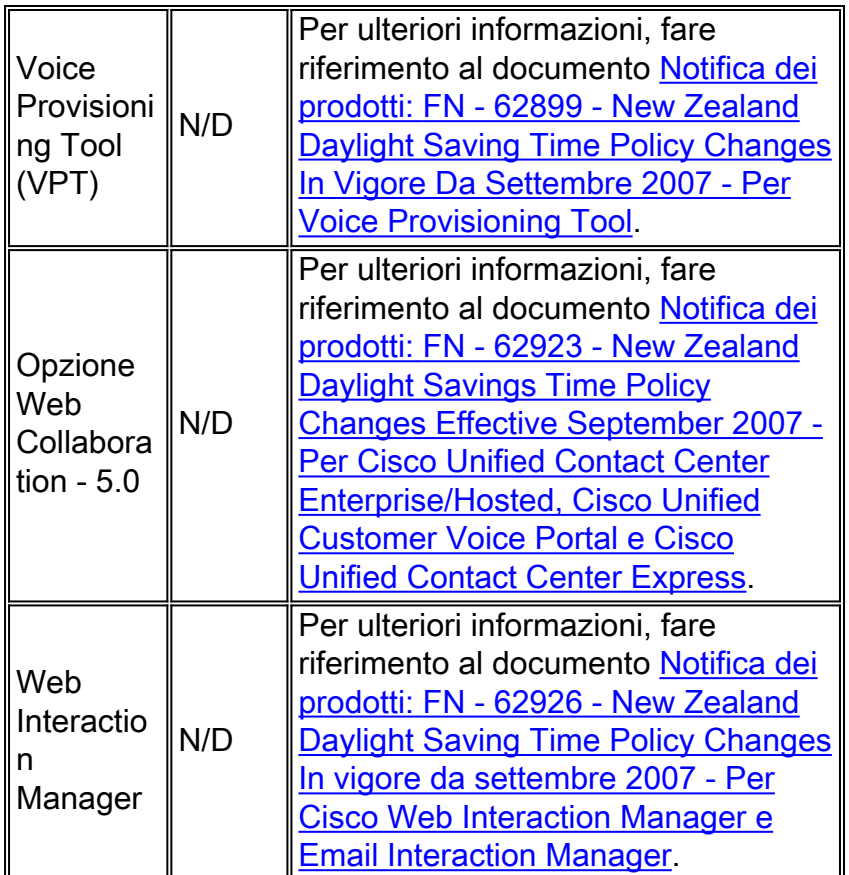

### <span id="page-22-0"></span>**Wireless**

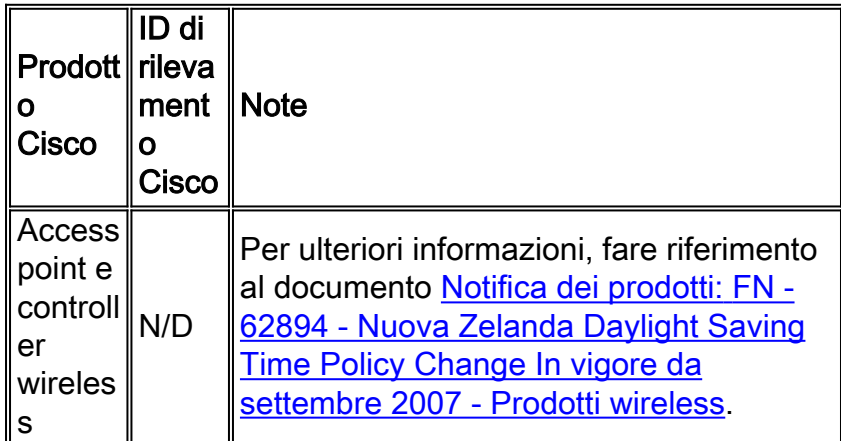

### [\[Torna su\]](#page-0-0)

# <span id="page-22-1"></span>Configurazioni e soluzioni

Questa sezione contiene soluzioni o configurazioni manuali per le piattaforme Cisco più comuni che supportano l'ora legale.

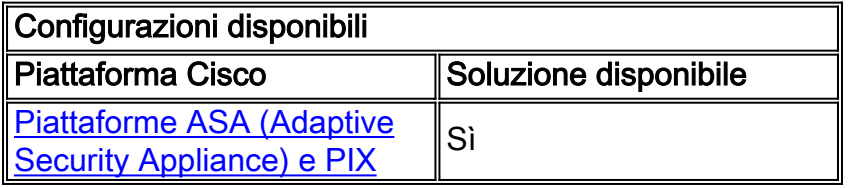

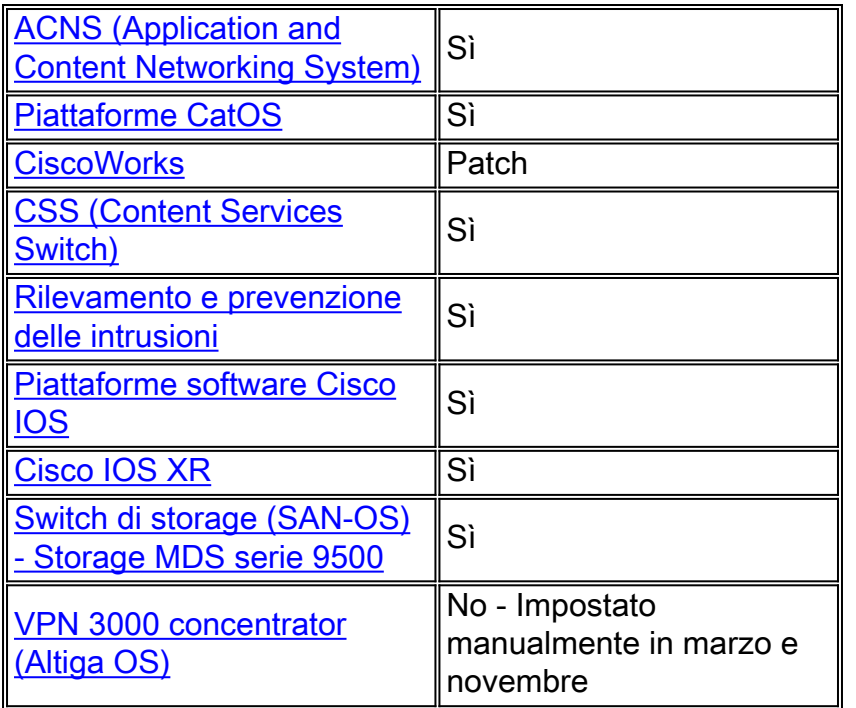

### <span id="page-23-0"></span>Implicazioni del Network Time Protocol

Sebbene possa sembrare che l'uso del protocollo NTP (Network Time Protocol) eviti problemi relativi a queste modifiche dell'ora, il protocollo NTP e l'ora legale si escludono a vicenda e l'una non aiuta né ostacola l'altra. Network Time Protocol è un'utilità che consente di sincronizzare gli orologi di dispositivi diversi. In genere, l'NTP prende un orologio di riferimento da un'origine basata sull'ora UTC (Coordinated Universal Time), che non cambia indipendentemente dall'ora legale.

Ad esempio, l'ora solare orientale negli Stati Uniti è cinque ore indietro rispetto all'ora UTC quando l'ora legale non è attiva. EST è in ritardo di quattro ore quando è attiva l'ora legale. La configurazione DST è molto specifica per il fuso orario in cui viene distribuito il dispositivo e l'UTC NTP viene utilizzato come riferimento quando l'ora legale viene calcolata su ogni singolo dispositivo.

#### [\[Torna su\]](#page-0-0)

### <span id="page-23-1"></span>Piattaforme ASA (Adaptive Security Appliance) e PIX

Èpossibile modificare i parametri della configurazione DST per un sistema con Cisco PIX o ASA OS con un unico comando di configurazione. È possibile eseguire questo comando in qualsiasi momento e su qualsiasi dispositivo per modificare le impostazioni predefinite correnti del dispositivo specificato.

**clock summer-time** *zone* **recurring [{***week***} {***day***} {***month***} {***hh:mm***} {***week* **|** *day* **|** *month* **|** *hh:mm***} [***offset***]]**

Per conformarsi alla modifica dell'ora DST 2007, usare questo comando su qualsiasi dispositivo con Cisco PIX o ASA OS:

**clock summer-time EDT recurring 2 Sun Mar 2:00 1 Sun Nov 2:00**

Nota: se non si utilizza l'opzione ora legale, il problema non si verifica. Per verificare di non utilizzare l'opzione ora legale, eseguire questo comando:

#### Nota: show run | includi ora legale

Se il comando non restituisce output, il dispositivo non è interessato dal problema. Se si riceve l'output e il dispositivo è interessato dal problema, contattare il [Technical Assistance Center \(TAC\)](//www.cisco.com/en/US/support/tsd_cisco_worldwide_contacts.html) di Cisco per ottenere l'immagine provvisoria 6.3(5.123).

#### [\[Torna su\]](#page-0-0)

#### <span id="page-24-0"></span>ACNS (Application and Content Networking System)

Èpossibile modificare i parametri di configurazione dell'ora legale per un Cisco Application and Content Networking System (ACNS) o Content Engine con un unico comando di configurazione. È possibile eseguire questo comando in qualsiasi momento e su qualsiasi dispositivo per modificare le impostazioni predefinite correnti del dispositivo specificato.

**clock summertime** *zone* **recurring [{***week***} {***day***} {***month***} {***hh:mm***} {***week* **|** *day* **|** *month* **|** *hh:mm***} [***offset***]]**

Per la conformità con la modifica dell'ora DST 2007, usare questo comando su qualsiasi dispositivo ACNS:

**clock summertime EDT recurring 2 Sun Mar 2:00 1 Sun Nov 2:00**

#### [\[Torna su\]](#page-0-0)

#### <span id="page-24-1"></span>Piattaforme CatOS

Èpossibile modificare i parametri della configurazione DST di un sistema con Cisco CatOS versione 5.4 e successive con un unico comando di configurazione. È possibile eseguire questo comando in qualsiasi momento e su qualsiasi dispositivo per modificare le impostazioni predefinite correnti del dispositivo specificato.

set summertime recurring [{week} {day} {month} {hh:mm} {week | day | month | hh:mm} [offset]]

Per conformarsi alla modifica dell'ora DST 2007, usare questo comando su un dispositivo con Cisco CatOS versione 5.4 e successive:

#### <span id="page-25-0"></span>**CiscoWorks**

Le applicazioni di gestione, ad esempio CiscoWorks e Cisco Secure ACS, utilizzano il tempo fornito dal sistema operativo. Pertanto, per risolvere il problema DST, è necessario installare la patch del sistema operativo contenente la correzione per il sistema operativo (Windows, Solaris, ecc.).

Se la piattaforma include un sistema operativo gestito da Cisco, ad esempio Unified CallManager o l'accessorio ACS, Cisco fornirà una patch. Per determinare quando una patch sarà disponibile per il prodotto in uso, vedere l'elenco dei prodotti interessati nella sezione [Gestione rete.](#page-6-0)

#### [\[Torna su\]](#page-0-0)

#### <span id="page-25-1"></span>CSS (Content Services Switch)

Èpossibile modificare i parametri di configurazione DST per uno switch Content Services (CSS) che esegue WebNS con un unico comando di configurazione. È possibile eseguire questo comando in qualsiasi momento in modalità SuperUser su un foglio di stile CSS per modificare le impostazioni predefinite correnti del dispositivo specificato.

```
clock summer-time zone recurring [{week} {day} {month} {hh:mm} {week | day | month | hh:mm}
[offset]]
```
Per garantire la conformità con la modifica dell'ora DST 2007, utilizzare questo comando su un foglio di stile CSS con WebNS:

**clock summer-time EDT recurring 2 Sun Mar 2:00 1 Sun Nov 2:00**

Nota: il comando CSS clock Summer-time è apparso per la prima volta nella versione 7.50.

[\[Torna su\]](#page-0-0)

#### <span id="page-25-2"></span>Rilevamento e prevenzione delle intrusioni

Per modificare le impostazioni dell'ora legale sui dispositivi di rilevamento e prevenzione delle intrusioni Cisco, usare l'opzione di installazione dalla CLI:

```
Modify summer time settings? [no]:yes
   Recurring, Date or Disable[recurring]:
   Start Month[mar]:
   Start Week[2]:
   Start Day[sun]:
   Start Time[02:00:00]:
   End Month[nov]:
```

```
 End Week[1]:
 End Day[sun]:
 End Time[02:00:00]:
 DST Zone[]: EDT
 Offset[60]:
```
Nota: i pacchetti di gestione basati su GUI possono includere una schermata di installazione basata sul tempo che è possibile utilizzare per apportare le modifiche necessarie.

Nota: [\[Torna su\]](#page-0-0)

#### <span id="page-26-0"></span>Piattaforme software Cisco IOS

I parametri di configurazione dell'ora legale di Cisco IOS possono essere modificati con un unico comando di configurazione. È possibile eseguire questo comando in qualsiasi momento e su qualsiasi dispositivo per modificare le impostazioni predefinite correnti del dispositivo.

```
clock summer-time zone recurring [{week} {day} {month} {hh:mm} {week | day | month | hh:mm}
[offset]]
```
Per informazioni dettagliate sul comando clock Summer-time, consultare la [guida di riferimento dei](//www.cisco.com/en/US/docs/ios/netmgmt/command/reference/nm_02.html#wp1013813) [comandi di Cisco IOS Network Management.](//www.cisco.com/en/US/docs/ios/netmgmt/command/reference/nm_02.html#wp1013813)

Per conformarsi al cambiamento di ora DST 2007 NZ, usare il comando clock Summer-time su qualsiasi dispositivo con Cisco IOS. Questo esempio è relativo al fuso orario NZST/NZDT:

**clock summer-time NZDT recurring last Sun Sep 2:00 1 Sun Apr 3:00**

[\[Torna su\]](#page-0-0)

### <span id="page-26-1"></span>Cisco IOS XR

Èpossibile modificare i parametri di configurazione dell'ora legale per un sistema con Cisco IOS XR con un unico comando di configurazione. È possibile eseguire questo comando in qualsiasi momento e su qualsiasi dispositivo per modificare le impostazioni predefinite correnti del dispositivo specificato.

**clock summer-time** *zone* **recurring [{***week***} {***day***} {***month***} {***hh:mm***} {***week* **|** *day* **|** *month* **|** *hh:mm***} [***offset***]]**

Per conformarsi alla modifica dell'ora DST 2007, usare questo comando su un dispositivo Cisco IOS XR:

**clock summer-time EDT recurring 2 Sun Mar 2:00 1 Sun Nov 2:00**

[\[Torna su\]](#page-0-0)

### <span id="page-27-0"></span>Switch di storage (SAN-OS) - Storage MDS serie 9500

Per impostazione predefinita, il sistema operativo SAN MDS non regola l'ora legale e il software non fornisce valori predefiniti per le impostazioni DST. Pertanto, qualsiasi configurazione per l'ora legale deve includere i parametri per le date di inizio e di fine.

**clock summer-time** *zone start\_week start\_day start\_month start\_time end\_week end\_day end\_month end\_time daylight\_offset*

Per conformarsi alla modifica dell'ora legale 2007, usare questo comando:

#### **clock summer-time Eastern 2 Sun Mar 2:00 1 Sun Nov 2:00**

Nota: il fuso orario "Eastern" è un valore definito dall'utente e può essere determinato con questo comando: mostra in esecuzione | orologio.

Poiché il sistema SAN-OS MDS non offre valori predefiniti per l'impostazione dell'ora legale, non è necessaria alcuna modifica del codice. L'impostazione DST per SAN-OS deve essere configurata dalla CLI per i seguenti motivi:

- Impossibile utilizzare Fabric Manager per configurare più switch con questa impostazione perché non supporta la configurazione DST.
- I servizi fabric Cisco non supportano la configurazione dell'ora legale poiché un singolo fabric può estendersi su più fusi orari.

#### [\[Torna su\]](#page-0-0)

#### <span id="page-27-1"></span>VPN 3000 concentrator (Altiga OS)

Non è possibile modificare i parametri di Configurazione DST per un sistema che esegue Altiga OS. Attualmente, in entrambe le versioni 4.1 e 4.7 di Altiga OS, è possibile attivare la funzione di ora legale per utilizzare le impostazioni predefinite dell'ora legale, come precedentemente impostato. Per risolvere il problema, è necessario impostare l'ora in anticipo di un'ora in cui verrà attivata la nuova ora legale nella seconda domenica di marzo. È consigliabile disattivare l'ora legale su questi dispositivi in modo che il dispositivo non tenti di anticipare l'orologio la prima domenica di aprile.

Nota: le informazioni fornite in questa sezione rappresentano una soluzione alternativa per coloro che scelgono di non eseguire l'aggiornamento al codice fisso quando questo sarà disponibile.

Èpossibile disattivare l'ora legale e impostare l'orologio in avanti, come mostrato nell'immagine:

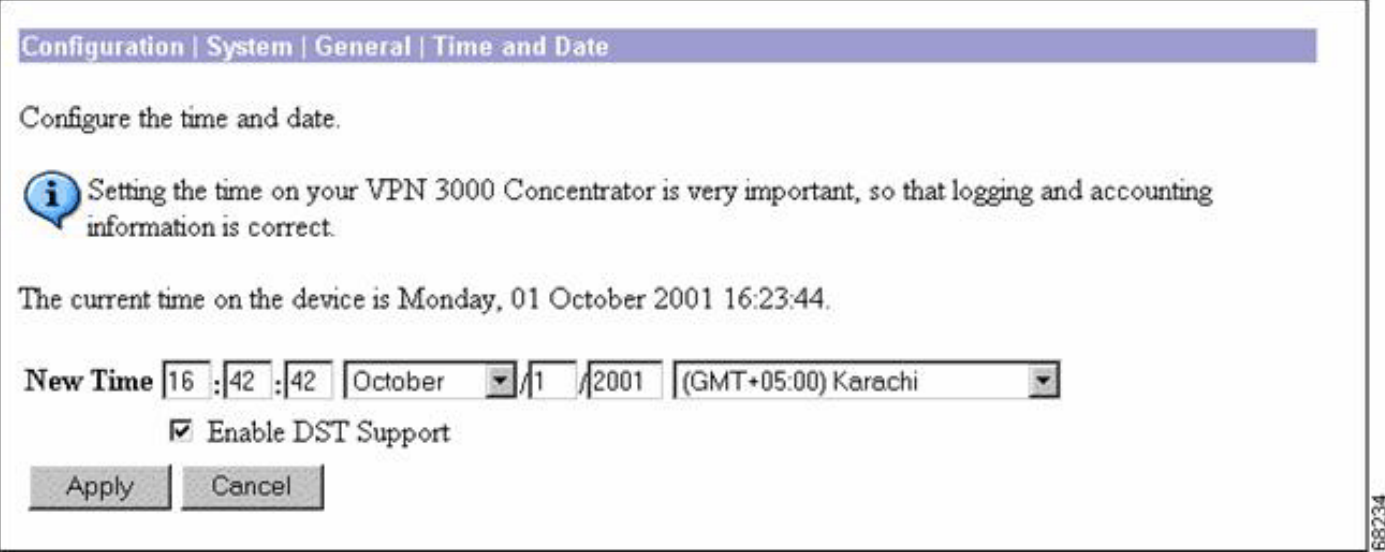

# <span id="page-28-0"></span>Premesse

Le informazioni di questa sezione sono state copiate dal Dipartimento degli affari interni della Nuova Zelanda ([http://www.dia.govt.nz/diawebsite.nsf/wpg\\_URL/Resource-material-Information-](http://www.dia.govt.nz/diawebsite.nsf/wpg_URL/Resource-material-Information-We-Provide-About-Daylight-Saving?OpenDocument)[We-Provide-About-Daylight-Saving?OpenDocument](http://www.dia.govt.nz/diawebsite.nsf/wpg_URL/Resource-material-Information-We-Provide-About-Daylight-Saving?OpenDocument) ).

#### Estensione dell'ora legale

Hon Rick Barker

Ministro dell'interno

30 aprile 2007

I neozelandesi avranno tre settimane in più di ora legale a partire dal 30 settembre di quest'anno, dopo la decisione del governo guidato dal Labour di estendere il periodo a 27 settimane, ha annunciato oggi il Ministro degli Affari Interni Rick Barker.

Gli orologi andranno avanti di un'ora alla settimana prima del solito - l'ultima domenica di settembre - e indietro di un'ora la prima domenica di aprile, invece della terza domenica di marzo. Si tratta del primo cambiamento nell'ora legale dal 1990.

"Questa decisione ha aggiunto significa che la gente avrà un'ora in più di luce nelle sere dalla fine di settembre ai primi di aprile per godere all'aperto. Questo si basa sulla mezz'ora in più già integrata nel tempo della Nuova Zelanda durante tutto l'anno," ha detto Rick Barker.

#### [\[Torna su\]](#page-0-0)

#### ID documento: 98600

## <span id="page-28-1"></span>Informazioni correlate

- [Dipartimento degli Affari Interni della Nuova Zelanda](http://www.dia.govt.nz/diawebsite.nsf/wpg_URL/Services-Daylight-Saving-Index?OpenDocument&ExpandView&referring_site=bodynav)
- [Documentazione e supporto tecnico Cisco Systems](//www.cisco.com/cisco/web/support/index.html?referring_site=bodynav)